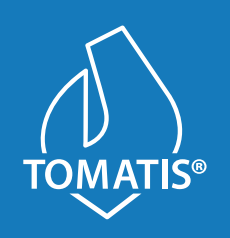

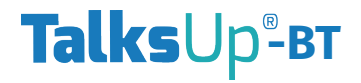

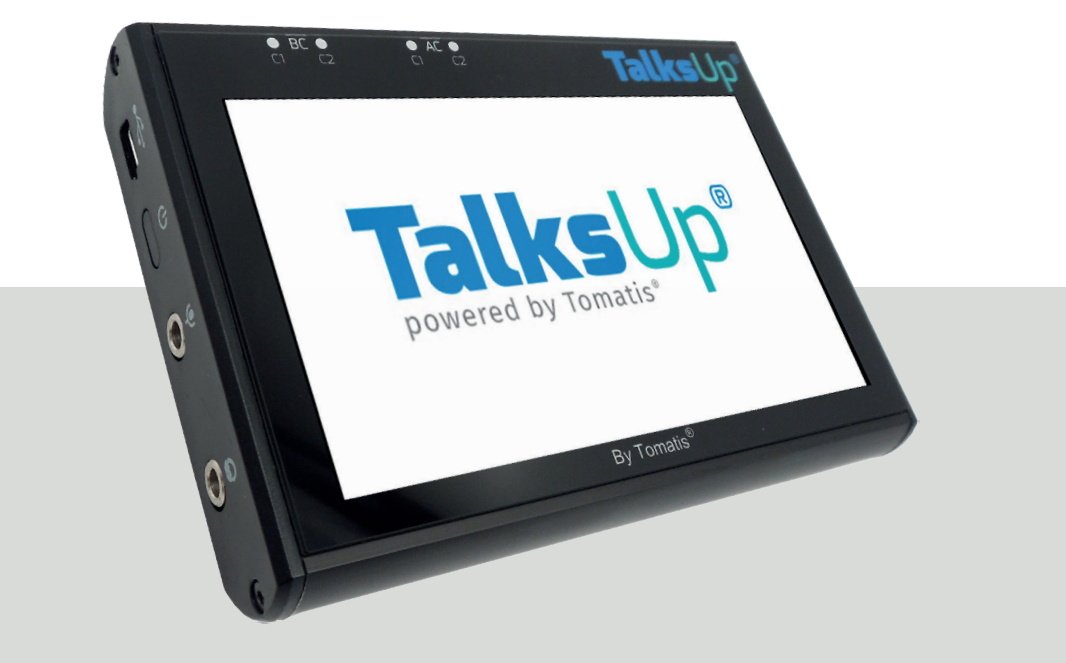

### **USER MANUAL - MANUEL D'UTILISATION MANUAL DE USO - INSTRUKCJA OBSŁUGI**

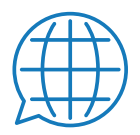

# **ENGLISH** - USER MANUAL | **PAGE 3 FRANÇAIS** - MANUEL D'UTILISATION | **PAGE 11 ESPAÑOL** - MANUAL DE USO | **PÁGINA 19 POLSKI** - INSTRUKCJA OBSŁUGI | **STRONA 27**

## **Content of a TalksUp®-BT package**

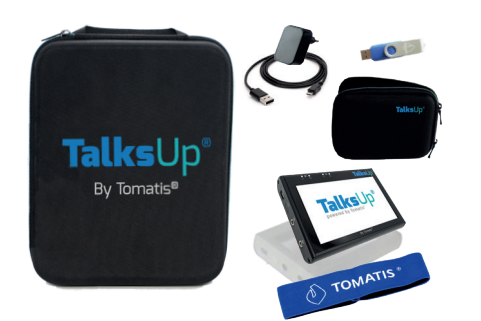

- 1x TalksUp®-BT player
- 1x USB flash drive containing the Program Manager software
- 1x USB charger and 1x USB cable
- 1x 3.5mm jack cable
- 1x Large rigid case designed to hold the equipment
- 1x Small rigid case to protect the TalksUp®-BT from shocks and a belt
- 1x Silicone case to protect the TalksUp®-BT when in use
- 1x heabdand

## **Read carefully before using the TalksUp®-BT**

• TalksUp®-BT was designed to work with the Program Manager software supplied by TDSA. Program Manager does not work on Mac OS.

### **• Program Manager only works with Windows computers**

• Before you use it for the first time, copy the content of the USB flash drive onto your computer desktop and watch the explanatory video.

• TalksUp®-BT is delivered without any programs installed. You have to transfer programs using the Program Manager software.

- Do not use any object such as a stylus on the touch screen.
- If the screen has not been used for 30 seconds, the backlighting goes into energy-saving mode to optimize battery life.

• The touch screen automatically locks to block any commands during a listening session.

• To reactivate the touch screen, place a finger on the screen and swipe.

- When playback stops and the screen is not touched for 3 minutes, the device automatically switches off to save battery life.
- The TalksUp®-BT functions with a battery that has a maximum life of 8 hours (varying according to use and age of the device).
- To recharge the TalksUp®-BT battery, **use the USB charger supplied by TDSA**. A non approved charger may damage the device.

• It is advised to charge the device when the battery indicator displays 2 green squares or less. When recharging is required, a "Please charge device" message appears on the TalksUp®-BT home screen.

• The device must be recharged by connecting the USB charger to a power outlet.

**• The TalksUp®-BT should be powered on for charging.**

• The TalksUp**®**-BT will automatically turn off once fully charged.

# **Description of the TalksUp®-BT**

Mini USB port for recharging the battery by connecting the USB cable with a charger plugged into a power outlet

ON/OFF button

Mini jack to connect a microphone

Mini jack to connect wired headphones or wireless headphones transmitter

> External card reader to insert a MicroSD memory card (not included) containing specific audio tracks for TalksUp®-BT

# **Getting started**

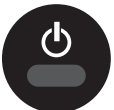

• Press then release the start button to switch on the TalksUp®-BT. The start screen should appear.

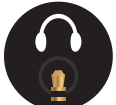

EN<sub>4</sub>

- Connect the wired headphones to the mini jack. OR
- Pair your BT-Headphone to the TalksUp®-BT. (See page 8)
- After a few seconds, the start menu displays two options: "Programs" or "Settings".

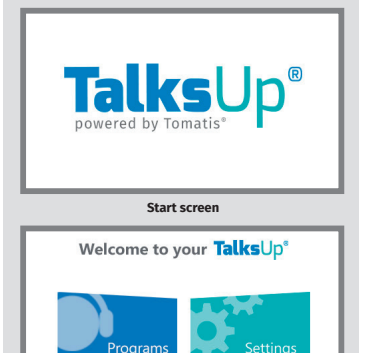

Ġ  $\mathbf{e}^*$ 

 $\mathbf{e}^{\bullet}$ 

**Start menu**

### 4 ©2023 - TOMATIS DEVELOPPEMENT S.A.

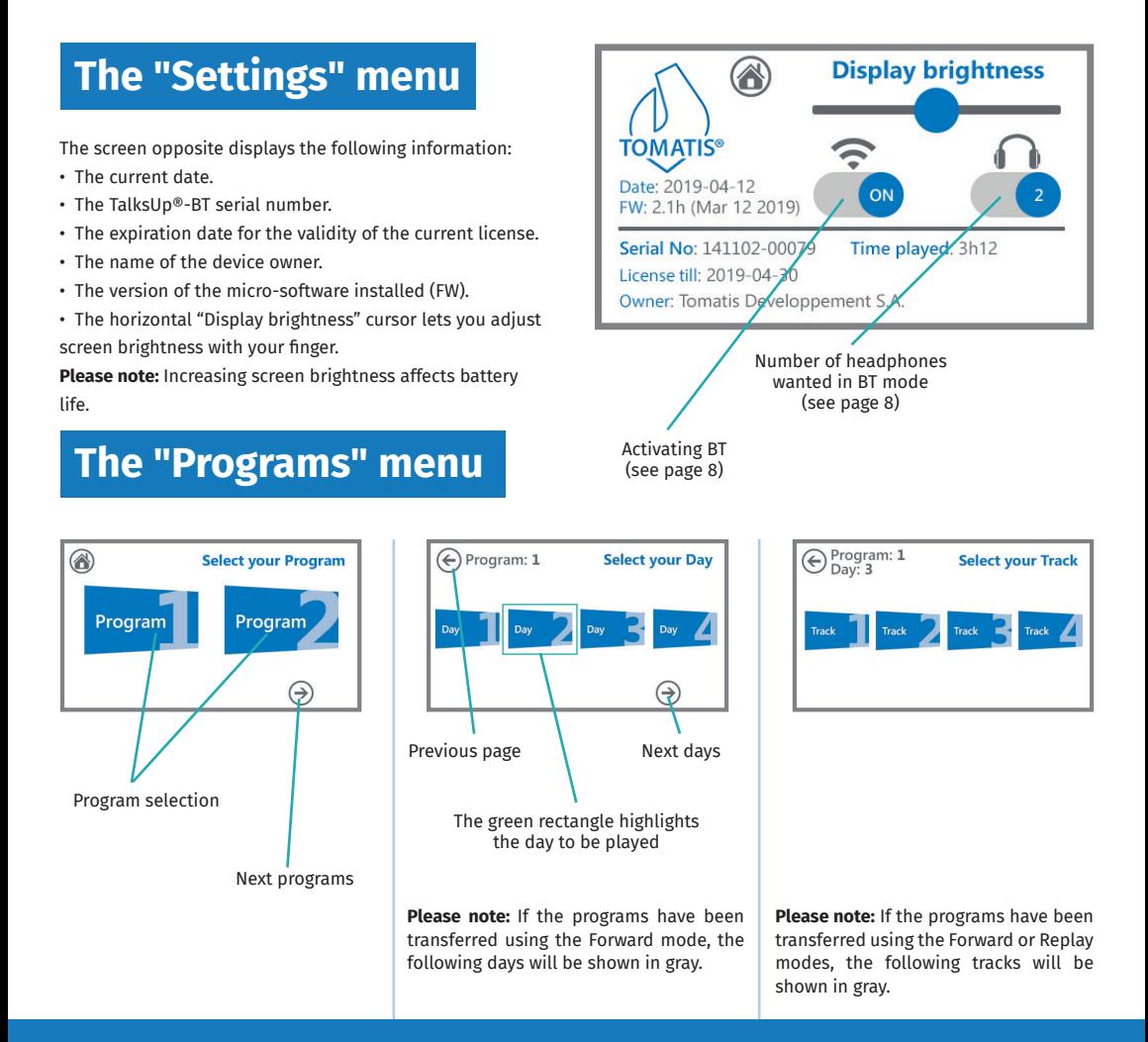

## **Playback screen**

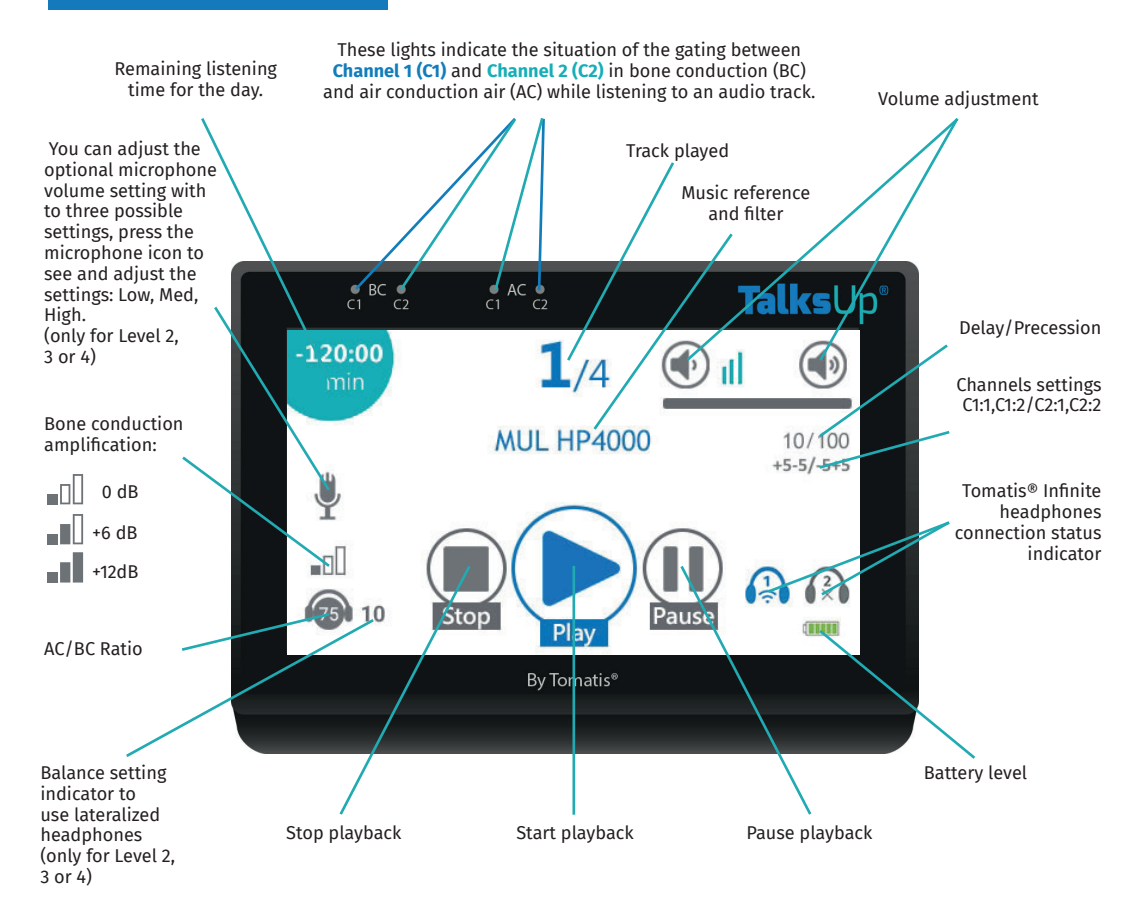

## **Playback screen**

• If you click on the "Pause" icon during a listening session, the music stops until you click on "Pause" or "Play" a second time.

• If you click on the "Stop" icon while listening to a track, the message "Confirm Stop" is displayed.

• Click on "Stop" a second time to stop the session playback. **Please note:** this will definitively stop the playback and prevent you from resuming it.

# **Charging the battery**

When the device is charging on Alternating Current (A/C), the battery charge indicator can change to display the following situations:

: the TalksUp®-BT battery is recharging

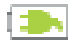

: the TalksUp®-BT is plugged into an A/C outlet

# **Audio tracks**

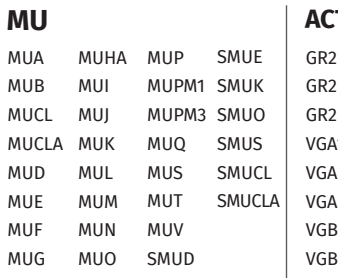

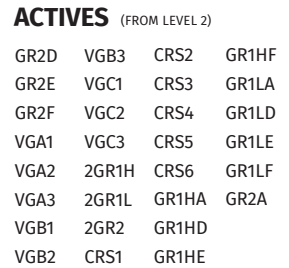

- When the listening session is done, the message "Session done" is displayed on the screen.
- To switch off the screen while listening to a track, hold down the on/off button for 2 seconds. This extends battery life. You must again press on this button for 2 seconds to switch the screen back on.

• To switch off the device, go back to the Start menu and hold down the on/off button for 3 seconds.

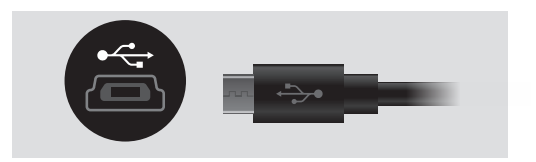

**To avoid damaging the battery, be careful not to let the device discharge completely, especially when it is unused for a few months.**

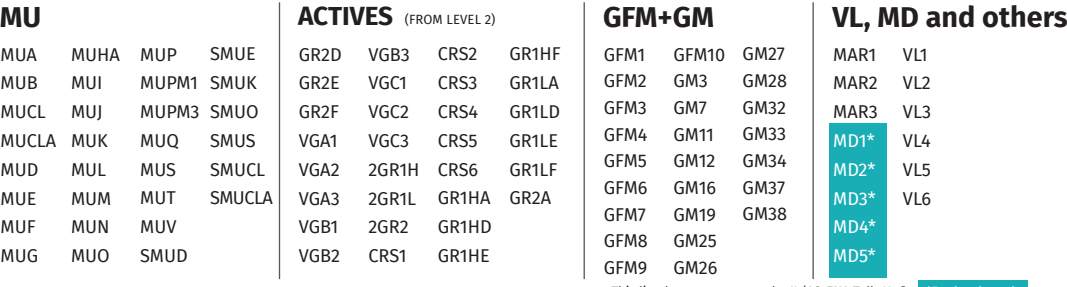

This list does not concern the IL/AS-ENA TalksUp®

 $FN-7$ 

# **Tomatis® Infinite headphones connection and pairing**

**1.** On your Talksup®-BT go to «Settings» and switch the button from OFF to ON

**2.** Enable pairing detection on your Tomatis® Infinite headphones. Make sure that the Bluetooth mode is turned on.

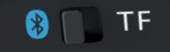

**3.** Click on the **interest on and then click on Analyze**, wait 10sec.

**4.** Click on your headphones address on the list and click on the grey round  $\bigcirc$ , the headphones icon should be blue after a few seconds.

**5.** Start your program

If you want to pair 2 headphones, switch the number button from 1 to 2  $\bullet$  on the setting menu, click on the

## **Legal warranty**

• The TalksUp®-BT pack is commercialized in the framework of the use of the Tomatis® Method with a 1-year legal warranty covering manufacturing faults or any dysfunction in the context of normal use.

• The warranty does not cover damage caused by shocks, contact with a liquid substance, wrongful use or use of TalksUp® with inappropriate equipment.

• If the sticker on the back of the TalksUp®-BT indicating

1st headphones address on the list and click on  $\bigcirc$  (first column).

Repeat the operation for the second headphones, clicking  $\vert$  on the second column. After a few seconds the two icons should be blue  $\mathbb{R}$ 

If the headphones disconnect during a session, click on the Pause button, turn back on the headphones and click on this icon  $\mathbb{R}$  to re-pair the headphones  $\mathbb{R}$ . Press play again to continue the listening.

### **Once your session is over, don't forget to turn off the TalksUp-BT and the Tomatis® Infinite headphones.**

**Please note:** If you own a regular Talksup® you will need a bluetooth receiver (aptX) to use it with the Tomatis® Infinite headphones.

the serial number has been removed or has deteriorated, the warranty will be cancelled.

• Should you encounter difficulties with the device or wish to request a repair, please send an email to info@tomatis. com describing the problem encountered and specifying the serial number of the TalksUp®-BT player, as indicated on the back of the device or in the Settings menu.

• TalksUp®-BT is a pedagogical product and may in no way be considered as a medical device.

# **Option: Microphone for Active work**

To use the device in active mode, Practitioners (Level 2) and Consultants can purchase a microphone.

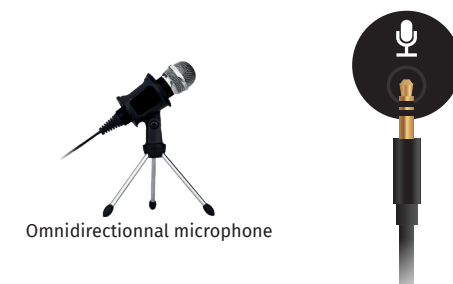

**Please note:** In order to use the microphone, the headphones need to be wired to the TalksUp®-BT. They won't work in Bluetooth mode.

# **TalksUp®-BT Specifications**

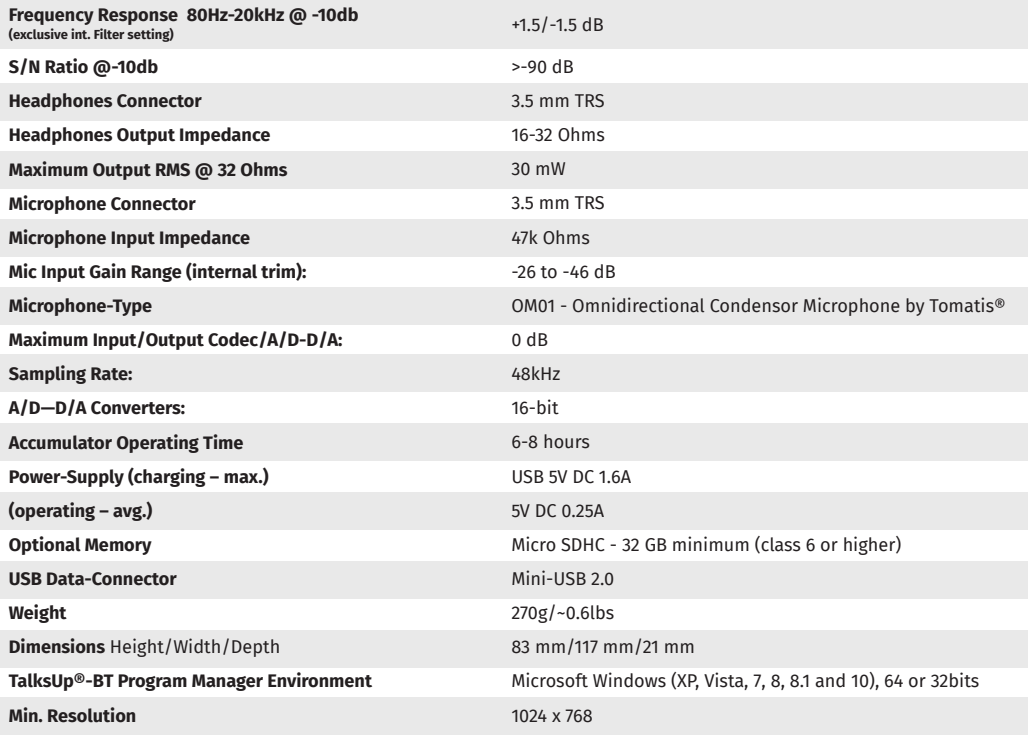

#### **BT Specifications**

BT Standard: 4.0 Class 2 apt-X | Frequency Band: 2,402 MHz to 2,480 MHz | RF Sensitivity 0.1% BER at -88dBm | Transmit Power BER/EDR Class2<4dBm, BLE<10dBm | Modulation 8 DPSK, PI/4 DQPSK, GFSK | Maximum Data Rate 3Mbps (typical 1.6Mbps)

#### **Audio Specifications**

DAC resolution: 16 bits | DAC Output Sample Rate: 8 KHz to 90 KHz | DAC SNR: 96dB | Stereo Separation: -87.7dB

## **Contenu du pack TalksUp®-BT**

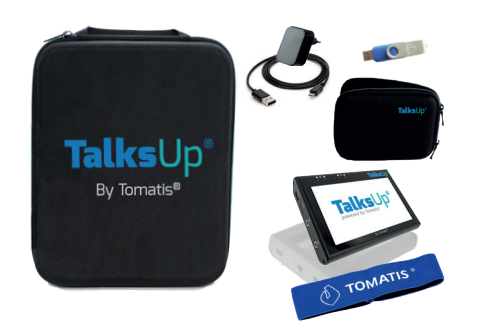

- Un lecteur TalksUp®-BT
- Une clé USB contenant le logiciel Program Manager
- Un chargeur USB et un câble USB
- Un cable jack 3.5mm
- Une coque rigide prévue pour ranger le matériel
- Un étui de protection pour le TalksUp®-BT et une ceinture
- Une housse en silicone pour protéger le TalksUp®-BT pendant l'utilisation
- Un bandeau

### **Informations importantes à lire avant utilisation**

• Le TalksUp®-BT a été conçu pour fonctionner avec le logiciel Program Manager fourni par TDSA sur la clé USB incluse dans le pack. Le Program Manager ne fonctionne pas sur MAC OS.

• Le Program Manager ne fonctionne qu'avec les ordinateurs sous Windows.

• Avant toute utilisation, copiez le contenu de la clé USB sur le bureau de votre ordinateur et veuillez regarder la vidéo explicative.

• Le TalksUp®-BT ne contient pas de programmes à la livraison. Vous devez les transférer à l'aide du logiciel Program Manager.

- Veuillez ne pas utiliser d'objet sur l'écran tactile.
- Si l'écran n'est pas utilisé pendant 30 secondes, le rétroéclairage baisse en intensité et passe en mode économie d'énergie afin de préserver l'autonomie de la batterie.
- L'écran tactile se verrouille automatiquement pour éviter toute manipulation durant une session d'écoute.
- Pour réactiver l'écran tactile, il suffit de faire glisser votre doigt sur l'écran.
- Lorsque la lecture est stoppée et que l'écran n'est pas sollicité au-delà de 3 minutes, l'appareil s'éteint automatiquement pour optimiser l'autonomie.
- Le TalksUp®-BT fonctionne avec une batterie dont l'autonomie maximum est de 8 heures (variable selon son utilisation et selon son ancienneté).
- Afin de recharger la batterie, l'appareil doit être allumé. Veuillez utiliser le chargeur et le câble USB fournis avec le pack. Un tout autre chargeur risquerait d'endommager votre TalksUp®-BT.
- Il est conseillé de recharger l'appareil lorsque l'indicateur de charge restante affiche 2 carrés verts ou moins. Lorsque la charge est nécessaire, un message « Please charge device » s'affiche sur l'écran d'accueil du TalksUp®-BT.
- L'appareil doit être rechargé avec le chargeur USB et le câble USB branché sur une prise électrique.
- Pendant le chargement, le TalksUp®-BT doit être allumé.
- Une fois complètement chargé, le TalksUp®-BT s'éteindra automatiquement.

# **Description du TalksUp®-BT**

Prise mini USB permettant de recharger la batterie de l'appareil en y branchant le chargeur relié à une prise électrique

Bouton de mise en marche

Prise mini jack permettant de connecter un microphone

Prise mini jack permettant de connecter un casque filaire ou le transmetteur d'un casque sans fil

> Lecteur externe dans lequel il est possible d'insérer une carte mémoire MicroSD (non-incluse) contenant des pistes audio spécifiques pour le TalksUp®-BT.

# **Première utilisation du TalksUp®-BT**

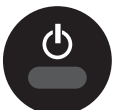

• Appuyez sur le bouton de mise en marche, puis relâchez-le pour allumer le TalksUp®-BT. Cet écran indique que le TalksUp® démarre.

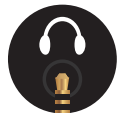

- Connectez le casque filaire à la prise mini jack. OU
- Synchronisez votre casque BT au TalksUp®-BT. (Voir page 8)
- Après quelques secondes, le menu d'accueil affiche un choix possible entre « Programs » ou « Settings ».

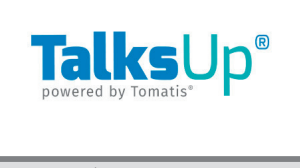

 $\mathbf{G}$  $e^*$ 

 $\mathbf{e}^{\bullet}$ 

#### **Écran de démarrage**

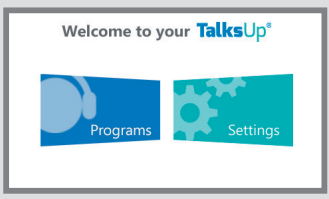

**Menu principal**

#### 12 ©2023 - TOMATIS DEVELOPPEMENT S.A. **FR 12**

## **Le menu « Settings »**

L'écran ci-contre vous donne les informations suivantes :

- La date du jour
- Le numéro de série du TalksUp®-BT
- La date limite de la validité de la licence
- Le nom du propriétaire
- La version du micro logiciel installé (FW)

Le curseur horizontal « Display brightness » permet de régler la luminosité de l'écran d'un simple mouvement le doigt.

**Attention :** L'augmentation de la luminosité influe sur l'autonomie de la batterie.

### **Le menu « Programs »**

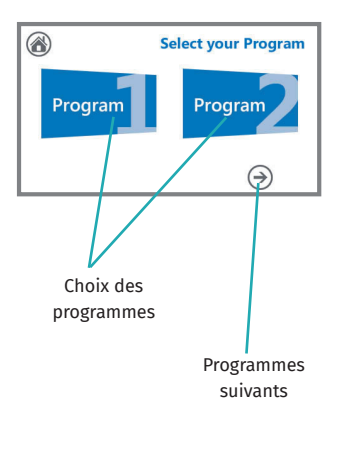

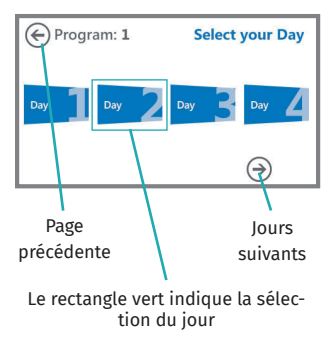

**Attention !** Si les programmes ont été transférés en mode Forward, les jours suivants seront grisés.

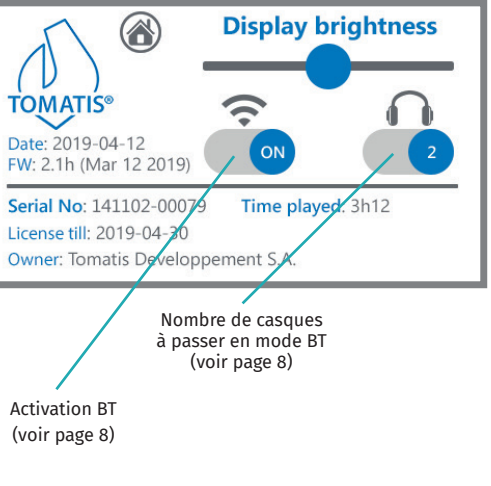

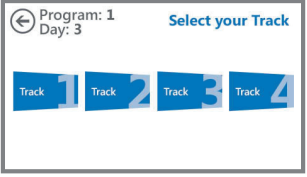

**Attention !** Si les programmes ont été transférés en mode Forward ou Replay, les pistes suivantes seront grisées.

# **Écran de lecture**

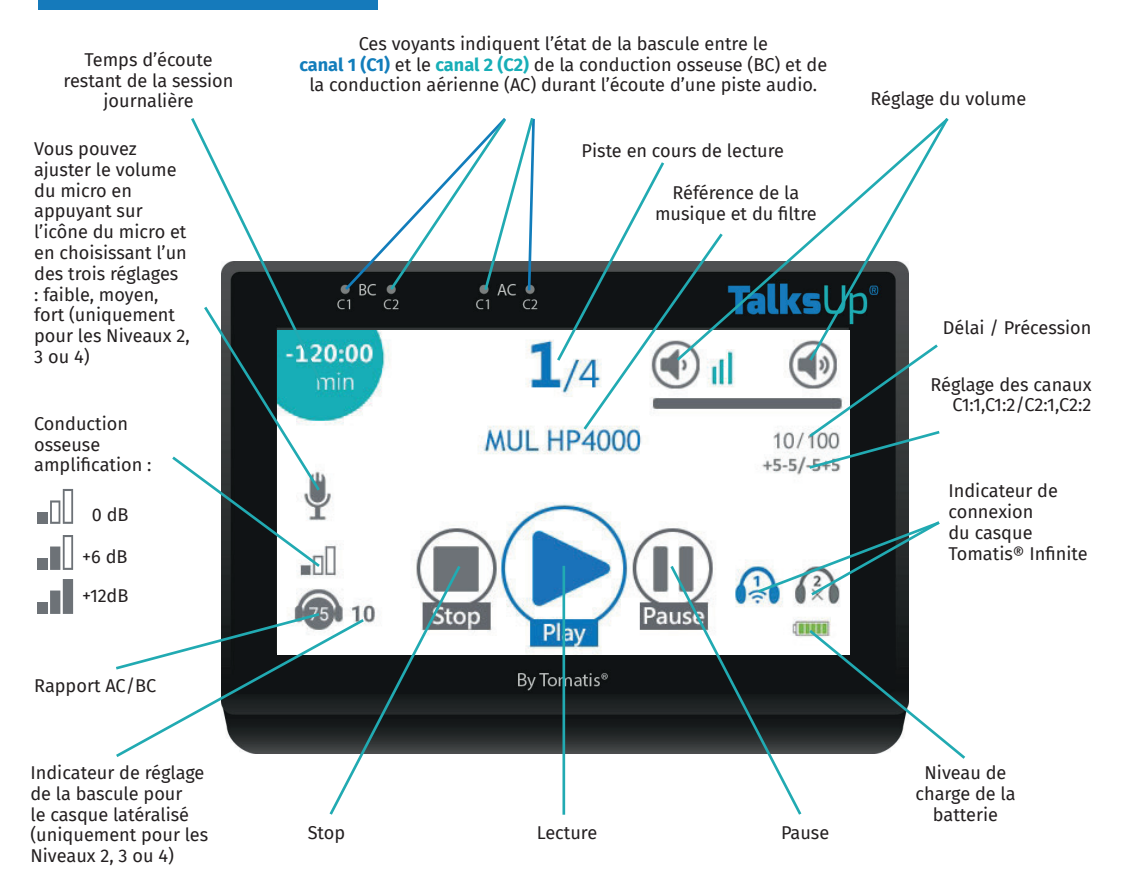

# **Écran de lecture**

• Lorsque vous appuyez sur l'icône « Pause » pendant l'écoute, la musique s'arrête jusqu'à ce que vous appuyiez une nouvelle fois sur « Pause » ou « Play » pour reprendre l'écoute de la musique en cours.

• Si vous appuyez sur l'icône « Stop » pendant l'écoute d'une piste audio, le message « Confirm Stop… » s'affiche.

• Appuyez une seconde fois sur « Stop » pour arrêter la lecture de la session.

## **Chargement de la batterie**

Lorsque l'appareil est en charge sur une prise de courant, l'affichage de l'icône indiquant l'autonomie de la batterie varie selon les cas suivants :

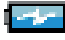

: la batterie du TalksUp®-BT est en charge

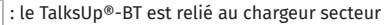

# **Pistes audio**

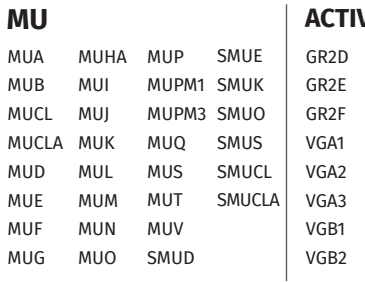

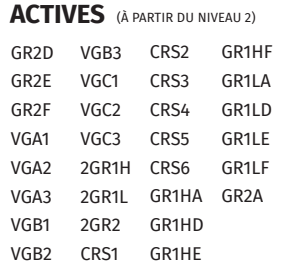

**Attention :** Cette manipulation arrêtera définitivement la lecture en cours sans pouvoir y revenir.

- Une fois que la session d'écoute est terminée, le message «Session done» apparait à l'écran.
- Pour éteindre l'écran pendant l'écoute d'une piste, maintenez le bouton on/off appuyé pendant 2 secondes. Cela vous permet de préserver votre batterie. Appuyez à nouveau sur ce bouton pendant 2 secondes pour rallumer l'écran.

• Pour éteindre l'appareil, retournez au menu principal et maintenez le bouton on/off enfoncé pendant 3 secondes.

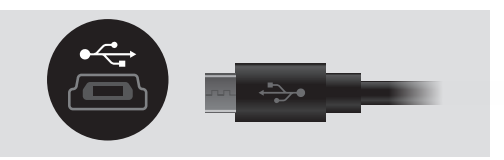

**Pour ne pas abîmer la batterie, veillez à ce que l'appareil ne se décharge pas complètement, notamment en cas d'inutilisations prolongées de plusieurs mois.**

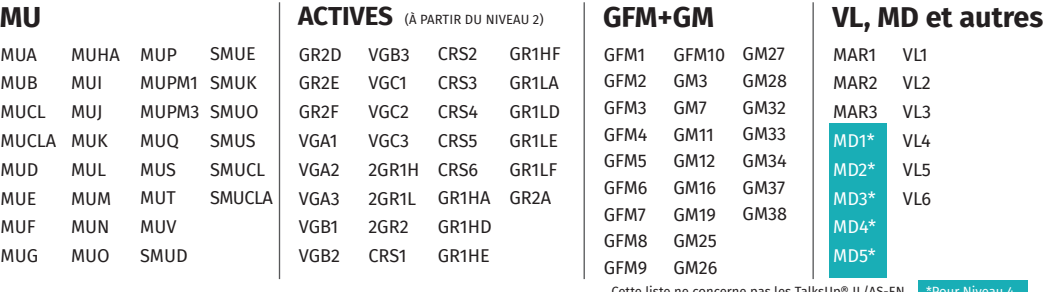

Cette liste ne concerne pas les TalksUp® IL/AS-EN

### **Connexion et synchronisation du casque Tomatis® Infinite**

1. Allez dans les paramètres de réglage de votre Talksup®-BT et faites passer le bouton de OFF à ON .

2. Activez la demande de synchronisation de votre casque Tomatis® Infinite en enclanchant le mode Bluetooth.

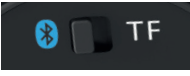

3. Appuyez sur l'icône  $\widehat{\bullet}$  puis sur «Analyze» et attendez 10 secondes.

4. Sélectionnez l'adresse de votre casque dans la liste et appuyez sur le cercle gris  $\bigcirc$ . L'icône du casque sélectionné devrait devenir bleue après quelques secondes. Vous pouvez alors commencer votre programme.

Si vous souhaitez synchroniser 2 casques, allez dans les paramètres du menu et faites passer le nombre de casques de 1 à 2  $\bullet$ . Sélectionnez l'adresse du premier casque dans la liste puis cliquez sur  $\bigcirc$  (première colonne). Répétez l'opération pour le second casque, en cliquant sur  $\bigcirc$  dans

## **Garantie légale**

• Le pack TalksUp®-BT est commercialisé dans le cadre de l'utilisation de la Méthode Tomatis® avec une garantie légale de 1 an couvrant les défauts de fabrication ou de dysfonctionnement éventuels dans le cadre d'une utilisation normale.

• La garantie ne couvre pas les dommages liés aux chocs, au contact avec une substance liquide, aux mauvaises manipulations ou à l'utilisation du TalksUp®-BT avec un appareillage inadapté.

la deuxième colonne. Après quelques secondes, les deux icônes devraient devenir bleues  $\mathbb{R}$ 

Si les casques se déconnectent pendant la session, appuyez sur le bouton Pause, retournez dans les réglages des casques et appuyez sur cette icône  $\mathbb{Q}$  pour synchroniser à nouveau les casques. Appuyez à nouveau sur Play pour poursuivre la lecture.

**Une fois que votre session est terminée, n'oubliez pas d'éteindre votre TalksUp®-BT et votre casque Tomatis® Infinite.**

**Attention :** si vous possédez un simple Talksup®, vous aurez besoin d'un récepteur Bluetooth (aptX) pour l'utiliser avec un casque Tomatis® Infinite.

• Si l'étiquette située au dos du TalksUp®-BT et indiquant le numéro de série est enlevée ou détériorée, la garantie sera annulée.

• En cas de soucis avec l'appareil ou pour une demande de réparation, veuillez envoyer un email à l'adresse info@tomatis.com en décrivant le problème rencontré et en précisant le numéro de série du lecteur TalksUp®-BT (indiqué au dos de celui-ci ou dans le menu Settings).

• TalksUp®-BT est un produit pédagogique et ne peut en aucun cas être considéré comme un matériel médical.

## **Option : Microphone pour le travail actif**

Afin de pouvoir utiliser l'appareil en mode actif, les Praticiens (Niveau 2) et les Consultants (Niveaux 3 et 4) peuvent acquérir un microphone.

**Attention:** pour utiliser le micro, vous devez brancher le casque sur le TalksUp®-BT. Il ne fonctionnera pas en mode Bluetooth.

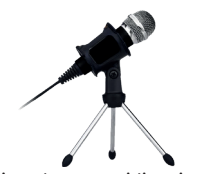

Microphone omnidirectionnel

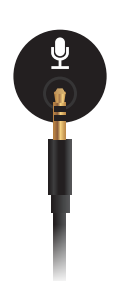

# **Spécifications TalksUp®-BT**

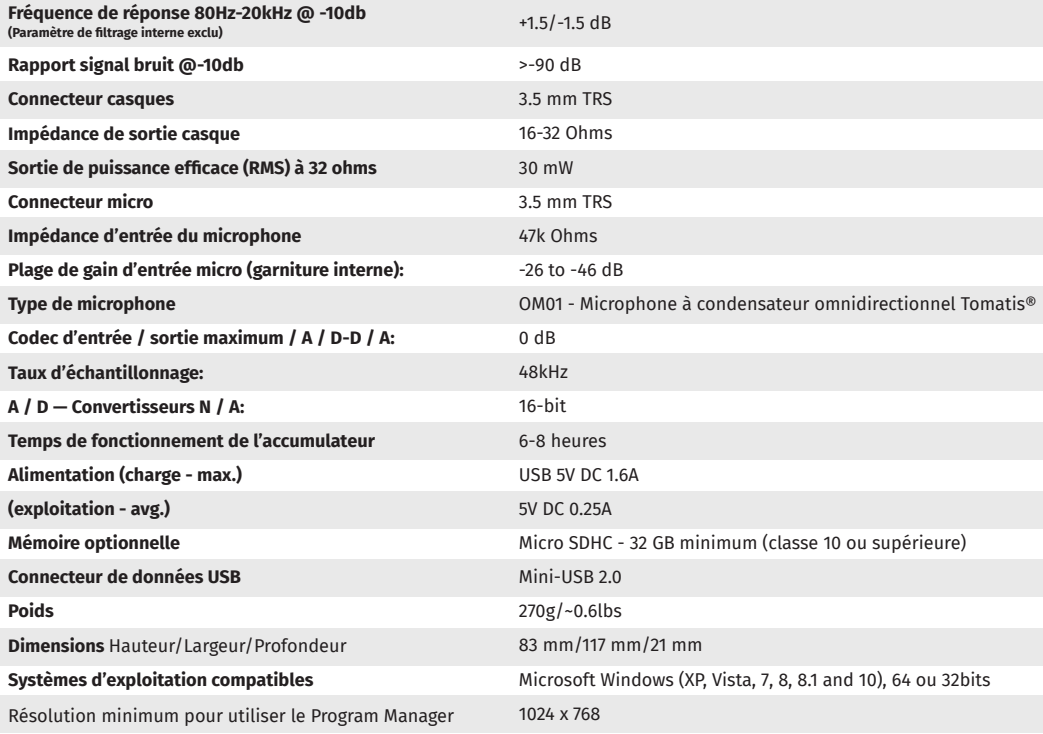

#### **Spécifications BT**

BT Standard: 4.0 Classe 2 apt-X | Fréquence de Band: 2,402 MHz à 2,480 MHz | RF Sensibilité 0.1% BER a -88dBm | Puissance de transmission BER/EDR Classe 2<4dBm, BLE<10dBm | Modulation 8 DPSK, PI/4 DQPSK, GFSK | Vitesse maximale de transmission des données 3Mbps (typical 1.6Mbps)

#### **Spécifications audio**

DAC résolution : 16 bits | Taux d'échantillonnage de sortie de la conversion numérique-analogique (DAC) : 8 KHz à 90 KHz | DAC SNR : 96dB | Séparation stéréo : -87.7dB

## **Contenido del pack TalksUp®-BT**

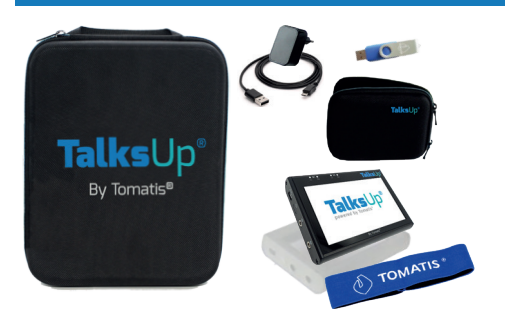

- 1x reproductor TalksUp®-BT
- 1x memoria USB con el programa Program Manager
- 1x cargador USB y 1x cable USB
- 1x cable jack 3.5mm
- 1x estuche rígido para guardar todo el material
- 1x funda de protección para el TalksUp®-BT y un cinturón
- 1x funda de silicona
- 1x cinta

### **Leer antes de usar el TalksUp®-BT**

• El TalksUp® funciona con el programa Program Manager que TDSA le proporciona en la memoria USB que se incluye en el pack. El Program Manager no funciona con MAC OS.

### **• El Program Manager sólo funciona con el sistema Windows.**

• Antes de la primera utilización, copie el contenido de la memoria USB en el escritorio de su ordenador y visualice el video explicativo.

• El TalksUp® no contiene programas por defecto. Deben ser transferidos al aparato mediante el programa Program Manager.

• No use ningún objeto para manipular la pantalla táctil.

• Si no usa la pantalla durante 30 segundos, la retroiluminación cambiará a modo ahorro de energía para optimizar la autonomía la batería.

• La pantalla táctil se bloqueará automáticamente para evitar cualquier manipulación durante la sesión de escucha.

• Si desea reactivar la pantalla táctil, deslice suavemente un dedo sobre ella.

• Cuando termina la reproducción y si no se usa la pantalla, el

aparato se apagará automáticamente al cabo de 3 minutos para optimizar la autonomía.

- El TalksUp®-BT cuenta con una batería que tiene una autonomía máxima de 8 horas (variable según su uso y según su antigüedad).
- Para recargar la batería del TalksUp®-BT, use únicamente el cargador USB que se le entregó con el equipo. Cualquier otro cargador USB podría dañar el TalksUp®-BT.

• Se aconseja recargar el aparato cuando queden 2 cuadraditos verdes de batería o menos. Cuando sea imprescindible recargarlo, el TalksUp®-BT mostrará el mensaje "Please charge device".

• Se debe recargar el aparato con el cable USB y el cargador USB conectado a una toma de corriente.

**• Para poder recargar la batería, el TalksUp®-BT tiene que estar encendido.**

• Una vez que se haya cargado por completo, el TalksUp®-BT se apagará automáticamente.

# **Descripción del TalksUp®-BT**

Entrada mini USB para recargar la batería mediante el cable USB y el cargador conectado a una toma de corriente

Botón de encendido/apagado

Conector mini jack para conectar un micrófono

Conector mini jack para conectar un audífono alámbrico o un transmisor de audífono inalámbrico

> Lector externo para insertar una tarjeta de memoria MicroSD (no incluida) con pistas de audio específicas para TalksUp®-BT.

## **Inicio del TalksUp®-BT**

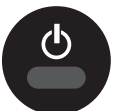

- Para encender el TalksUp®-BT, pulse el botón de encendido
- 

 $\Omega$ 

- 
- Conecte el audífono alámbrico o el transmisor a la entrada mini iack.
- Sincronice su casco BT con el TalksUp®-BT (véase la página 8).
- After a few seconds, the start menu displays two options: "Programs" or "Settings".

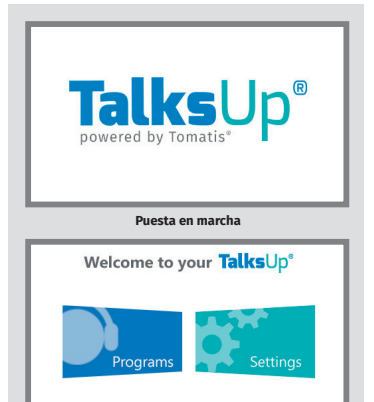

 $\mathbf{G}$  $\mathbf{e}^*$ 

 $\mathbf{e}^{\bullet}$ 

**Menú principal**

## **El menú « Settings»**

Esta pantalla informa sobre:

- La fecha
- El número de serie del TalksUp®-BT
- La fecha de validez de la licencia
- El nombre del propietario
- La versión del firmware instalado (FW)

Display brightness: El cursor horizontal permite ajustar la luminosidad de la pantalla deslizándolo con el dedo.

**¡Cuidado!** El aumento de la luminosidad influye en la autonomía de la batería.

# **El menú « Programs »**

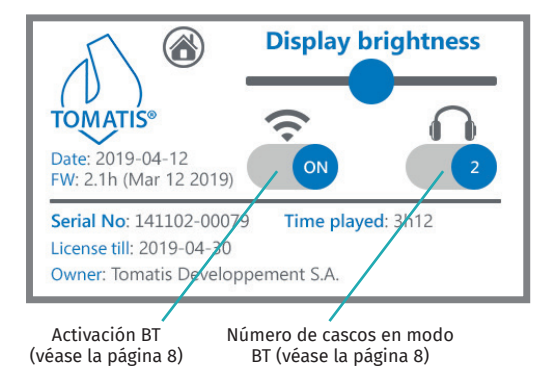

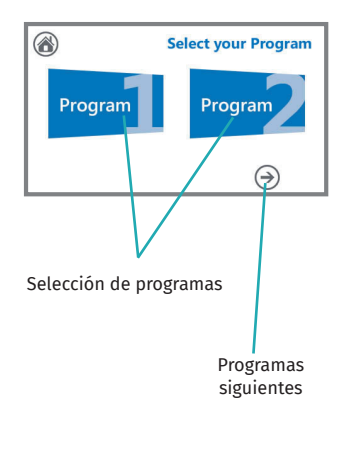

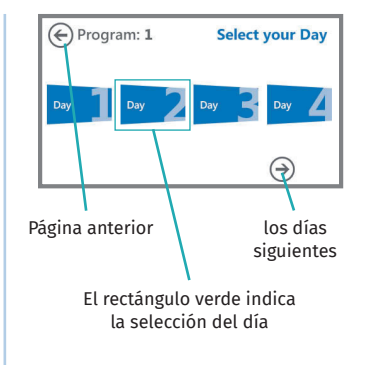

**¡Atención!** Si se han transferido los programas en modo Forward, no se tendrá acceso a los días siguientes (aparecerán en gris).

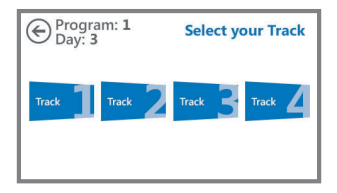

**¡Atención!** Si se han transferido los programas en modo Forward o Replay, no se tendrá acceso a las pistas siguientes (aparecerán en gris).

## **Pantalla de reproducción**

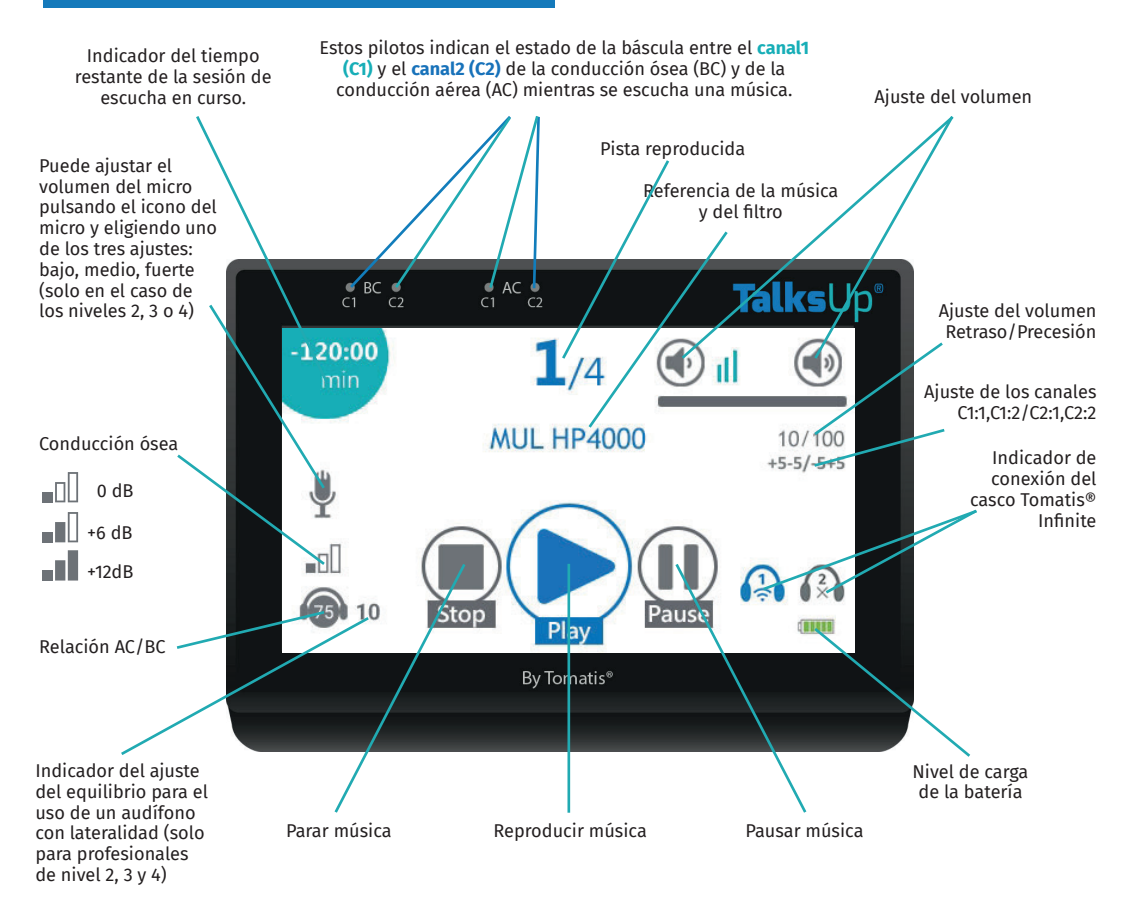

## **Pantalla de reproducción**

• Cuando se pulsa el ícono «Pause» durante la escucha, la música se para hasta que se presione una segunda vez el botón «Pause» o «Play» para retomar la escucha de la música en curso.

• Cuando se pulsa el ícono «Stop» durante la escucha de una música, aparece el mensaje «Confirm Stop…».

• Pulse una segunda vez «Stop» para parar la reproducción de la sesión.

## **Recargar la batería**

Cuando el equipo está enchufado al cargador, el ícono que indica la autonomía de la batería varía según los casos siguientes:

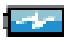

cuando la batería del TalksUp®-BT se está recargando

cuando el TalksUp®-BT está enchufado al cargador

# **Audio tracks**

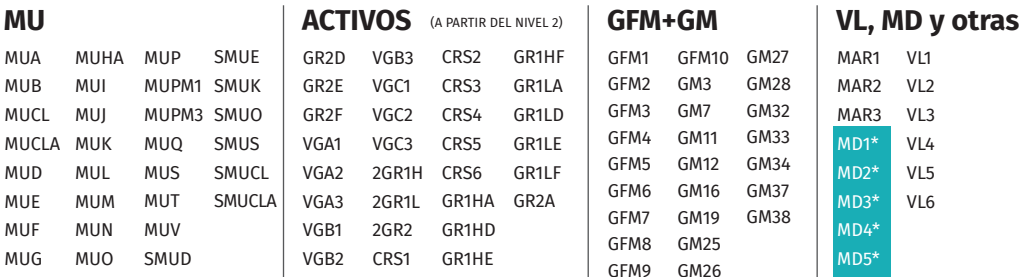

**¡Atención!** Esta manipulación cesará definitivamente la reproducción de la pista en curso y no se podrá recuperar.

• Cuando se acaba la sesión, aparece el mensaje "Session done" en la pantalla.

• Para apagar la pantalla durante la escucha, mantenga pulsado el botón de encendido por 2 segundos. Esta acción alarga la vida de la batería. Para reactivar la pantalla pulse de nuevo el botón de encendido durante 2 segundos.

Para apagar el aparato, regrese al menú principal y mantenga pulsado el botón de encendido unos 3 segundos.

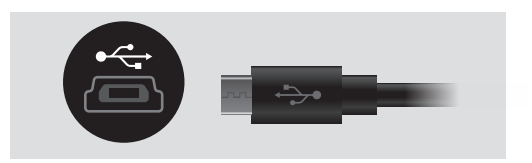

**Para evitar que la batería se dañe, procure no dejar que el aparato se descargue totalmente.**

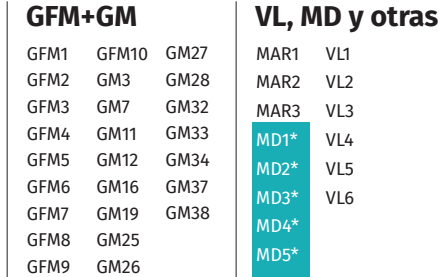

GR1HF GR1LA GR1LD GR1LE GR1LF

> Esta lista no concierne al TalksUp® IL/AS-ENA. \*Solo para el nivel 4

### **Conexión y sincronización del casco Tomatis® Infinite**

**1.** Acceda a los "Settings" de su Talksup®-BT y cambie el botón de OFF a ON .

**2.** Active la búsqueda de sincronización de su casco Tomatis® Infinite. Asegúrese de que el modo Bluetooth esté encendido.

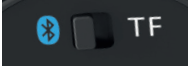

**3.** Pulse el icono  $\widehat{\cdot}$  y, posteriormente, "Analyze" y espere 10 segundos.

**4.** Seleccione la dirección de su casco en la lista y pulse el  $c$ írculo gris  $\bigcirc$ . El icono del casco seleccionado debería ponerse azul unos segundos después. En ese momento podrá iniciar su programa.

Si desea sincronizar 2 cascos, vaya a los parámetros del menú v cambie el número de cascos de 1 a 2 **8** Seleccione la dirección del primer casco en la lista y a continuación pulse (primera columna).

**Garantía legal**

• El pack TalksUp®-BT se comercializa en el marco del uso del Método Tomatis® con una garantía legal de 1 año que cubre los eventuales defectos de fabricación o de un funcionamiento incorrecto en el contexto de un uso normal.

• La garantía no cubre los daños provocados por golpes o caídas, contacto con líquidos, manipulación incorrecta o el uso del TalksUp®-BT con un material inadecuado.

• Si la etiqueta de la parte posterior del TalksUp®-BT que indica el número de serie ha sido retirada o se encuentra Repita la operación para el segundo casco, pulsando en la segunda columna. Tras unos segundos, los dos iconos deberían ponerse azules  $\mathbb{R} \mathbb{R}$ 

Si los cascos se desconectan durante la sesión, pulse el botón Pausa y vuelva a los ajustes de los cascos. Presione este icono  $\overrightarrow{(*)}$  para sincronizar de nuevo los cascos  $\overrightarrow{(*)}$ . Pulse de nuevo Play para continuar con la reproducción.

### **Una vez que concluya la sesión, no olvide apagar su TalksUp®-BT y su casco Tomatis® Infinite.**

**Cuidado:** si dispone de un Talksup® normal, necesitará un receptor Bluetooth (aptX) para utilizarlo con un casco Tomatis® Infinite.

deteriorada, la garantía quedará anulada.

• En caso de incidencia con el equipo o para solicitar una reparación, sírvase enviar un email a info@tomatis.com describiendo el problema e indicando el número de serie del TalksUp®-BT que se encuentra en la parte posterior de éste o en el menú «Settings».

• TalksUp®-BT es un producto pedagógico y en ningún caso podrá ser considerado como un material médico.

# **Accesorio: Micrófono para trabajo activo**

Para poder usar el equipo en modo activo, los practicantes de nivel 2 y los consultores (niveles 3 y 4) pueden adquirir un micrófono.

**Cuidado:** para poder hacer trabajo activo con el micro, hay que conectar el casco en el TalksUp®-BT con el cable jack. No se puede hacer trabajo activo en modo Bluetooth.

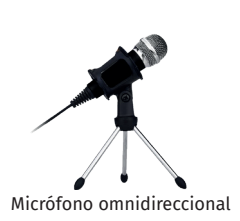

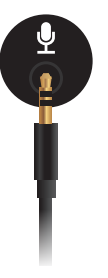

# **Especificaciones técnicas**

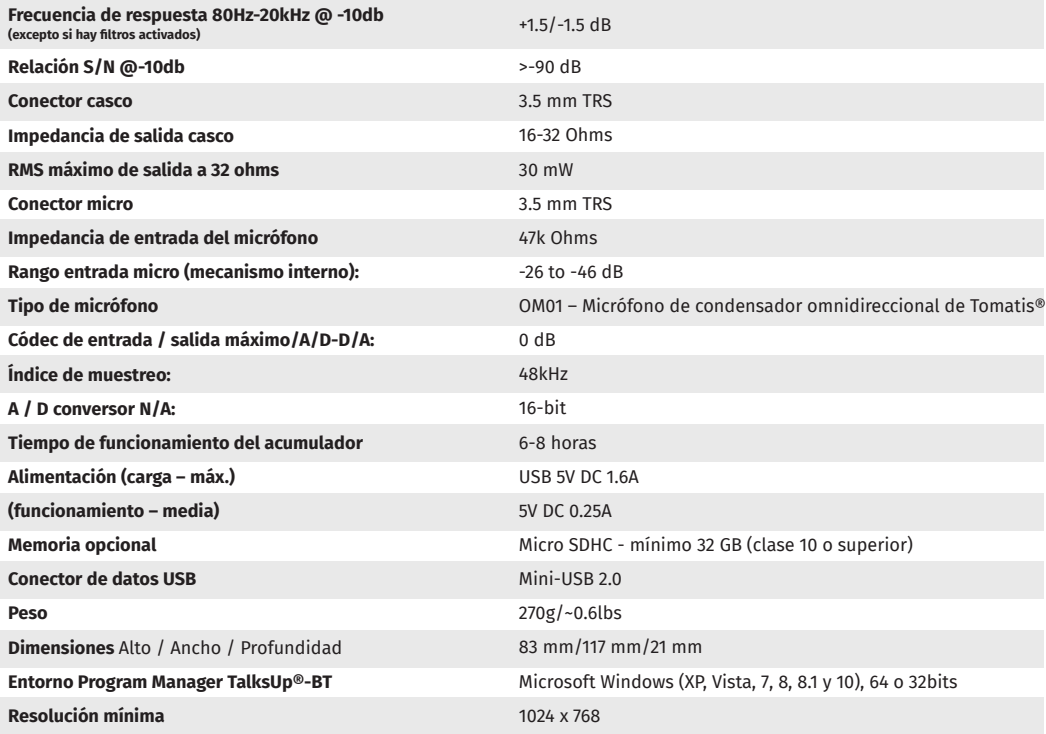

#### **Especificaciones BT**

BT Standard: 4.0 Clase 2 apt-X | Frecuencia de banda: 2,402 MHz a 2,480 MHz | RF Sensibilidad 0.1% BER a -88dBm | Potencia de transmisión BER/EDR Class2<4dBm, «BLE<10dBm | Modulación 8 DPSK, PI/4 DQPSK, GFSK | Velocidad máxima de transmisión de datos 3Mbps (typical 1.6Mbps)»

#### **Especificaciones de audio**

Resolución DAC: 16 bits | Frecuencia de mostreo de salida DAC: 8 KHz a 90 KHz | DAC SNR: 96dB | Separación estéreo: -87.7dB»

### **Elementy zestawu**

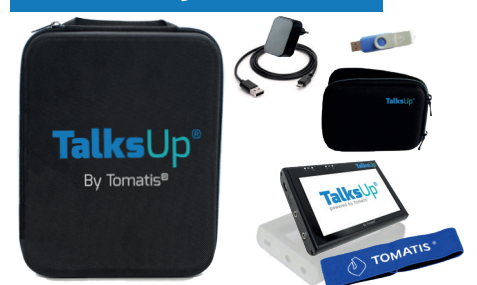

- urządzenie TalksUp®-BT (1 szt.)
- pendrive z aplikacją Program Manager (1 szt.)
- ładowarka USB (1 szt.) i kabel USB (1 szt.)
- Kabel 3,5 mm umożliwiający podłączenie słuchawek do urządzenia TalksUp® - (1 szt.)
- duża usztywniona torba na sprzęt (1 szt.)
- sztywne etui na TalksUp®-BT (1 szt.) i pasek (1 szt.)
- silikonowe etui chroniące TalksUp®-BT podczas użytkowania (1 szt.)
- opaska (1 szt.)

### **Ważne! Przeczytaj, zanim zaczniesz korzystać z urządzenia TalksUp®-BT**

• Urządzenie TalksUp®-BT współpracuje z aplikacją Program Manager, dostarczaną przez TOMATIS DEVELOPPEMENT S.A. na pendrivie, który znajduje się w zestawie. Program Manager nie działa w systemie Mac OS.

- **Program Manager działa wyłącznie na komputerach z systemem operacyjnym Windows.**
- Przed rozpoczęciem korzystania z aplikacji skopiuj zawartość pendrive'a na pulpit komputera i obejrzyj film instruktażowy.
- TalksUp®-BT znajdujący się w zestawie nie zawiera żadnych programów – trzeba je na niego wgrać za pomocą aplikacji Program Manager.
- Ekranu należy dotykać wyłącznie palcem. • Jeżeli użytkownik nie dotyka ekranu przez 30 sekund, podświetlenie ekranu jest mniej intensywne i działa w trybie oszczędzania energii, aby zapewnić autonomię urządzenia na jak najdłuższy czas.
- Ekran dotykowy blokuje się automatycznie, co uniemożliwia przypadkową zmianę ustawień podczas słuchania nagrań.
- Żeby ponownie włączyć ekran dotykowy, wystarczy przesunąć po nim palcem.
- Po zakończeniu odtwarzania TalksUp®-BT wyłącza się

samoczynnie w celu optymalnego wykorzystania energii, jeżeli ekran nie zostanie dotknięty przez ponad 3 minuty.

- Po naładowaniu TalksUp®-BT działa przez około 6-8 godzin, zależnie od sposobu używania i wieku urządzenia.
- Do ładowania służy ładowarka **USB i kabel USB podłączany do gniazda sieci elektrycznej**. TalksUp®-BT powinien być ładowany wyłącznie za pomocą ładowarki i kabla USB znajdujących się w zestawie. Ładowarka USB niedostosowana do urządzenia może uszkodzić TalksUp®-BT.
- Najlepiej rozpocząć ładowanie urządzenia już w chwili, gdy na wskaźniku są widoczne 2 zielone kwadraciki. Natomiast gdy ładowanie jest już niezbędne, na ekranie powitalnym urządzenia pojawia się komunikat "Please charge device" (Proszę naładować urządzenie)..
- Ładowanie urządzenia wymaga podłączenia ładowarki USB do gniazda sieci elektrycznej..
- **Podczas ładowania TalksUp®-BT powinien być włączony.**
- Po zakończeniu ładowania TalksUp®-BT wyłączy się automatycznie.

# **TalksUp®-BT – opis**

Gniazdo mini USB pozwalające naładować akumulator urządzenia za pomocą ładowarki podłączanej do gniazda sieci elektrycznej

Przycisk uruchamiający TalksUp®-BT

Gniazdo mini jack do podłączania mikrofonu

Gniazdo mini jack do podłączania słuchawek przewodowych lub nadajnika słuchawek bezprzewodowych.

> Czytnik zewnętrzny, w którym można umieścić kartę pamięci MicroSD (nie dołączona do zestawu) zawierającą specjalne nagrania przeznaczone do wykorzystania w urządzeniu TalksUp®-BT.

# **TalksUp®-BT – uruchamianie**

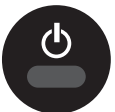

• Żeby włączyć TalksUp®-BT, wciśnij, a następnie zwolnij przycisk uruchamiający urządzenie. Powinien się pojawić ekran startowy.

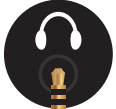

- Podłącz słuchawki przewodowe do gniazda mini jack. ALBO
- Sparuj swoje słuchawki BT z TalksUp®-BT (patrz: str. 8)
- Po paru sekundach na ekranie startowym pojawią się dwie opcje: "Programs" (Programy) i "Settings" (Ustawienia).

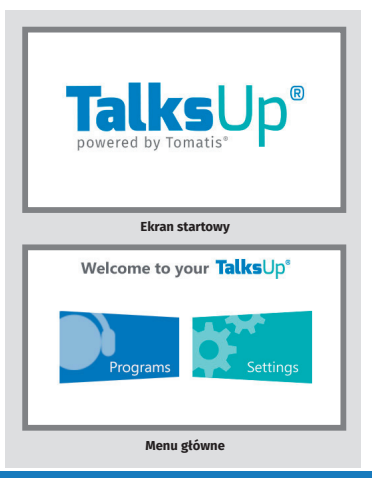

 $\mathbf{c}$ 

 $\mathbf{e}^*$ 

e.

# **Menu** "Settings"

Na ekranie (widoczny obok) wyświetlane są następujące informacje:

- Data.
- Numer seryjny TalksUp®-BT.
- Data końca ważności licencji.
- Nazwa lub nazwisko właściciela.
- Numer wersji oprogramowania sprzętowego (FW).
- Suwak "Display brightness" (Jasność ekranu) służy do zmiany jasności ekranu – wystarczy dotknąć suwak i go przesunąć.

**Uwaga!** Większa jasność ekranu powoduje szybsze rozładowanie urządzenia.

## **Menu** "Programs"

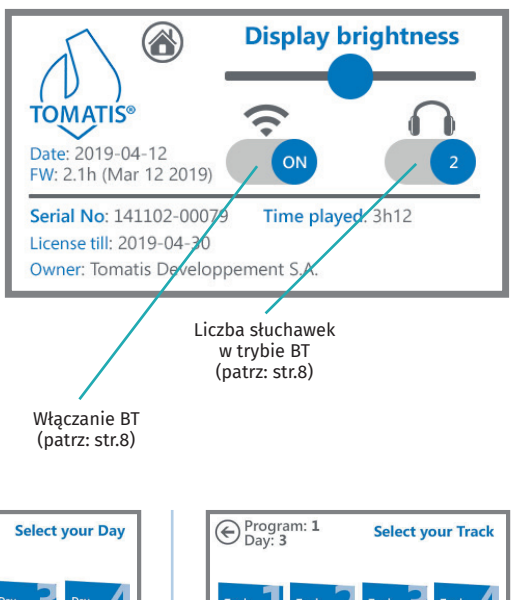

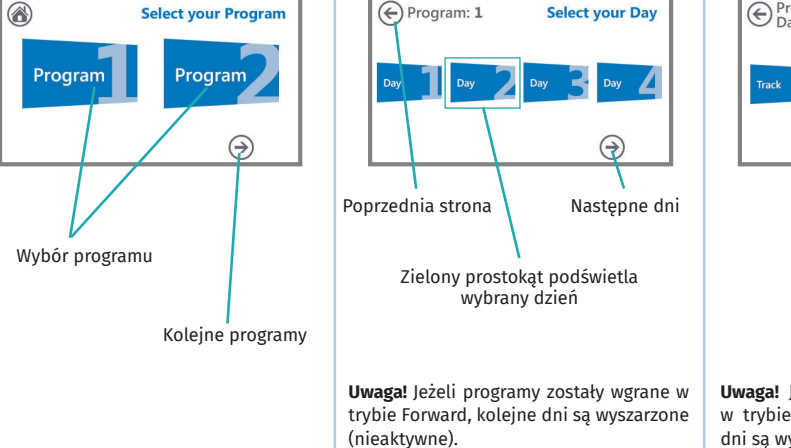

### **Ekran odtwarzania**

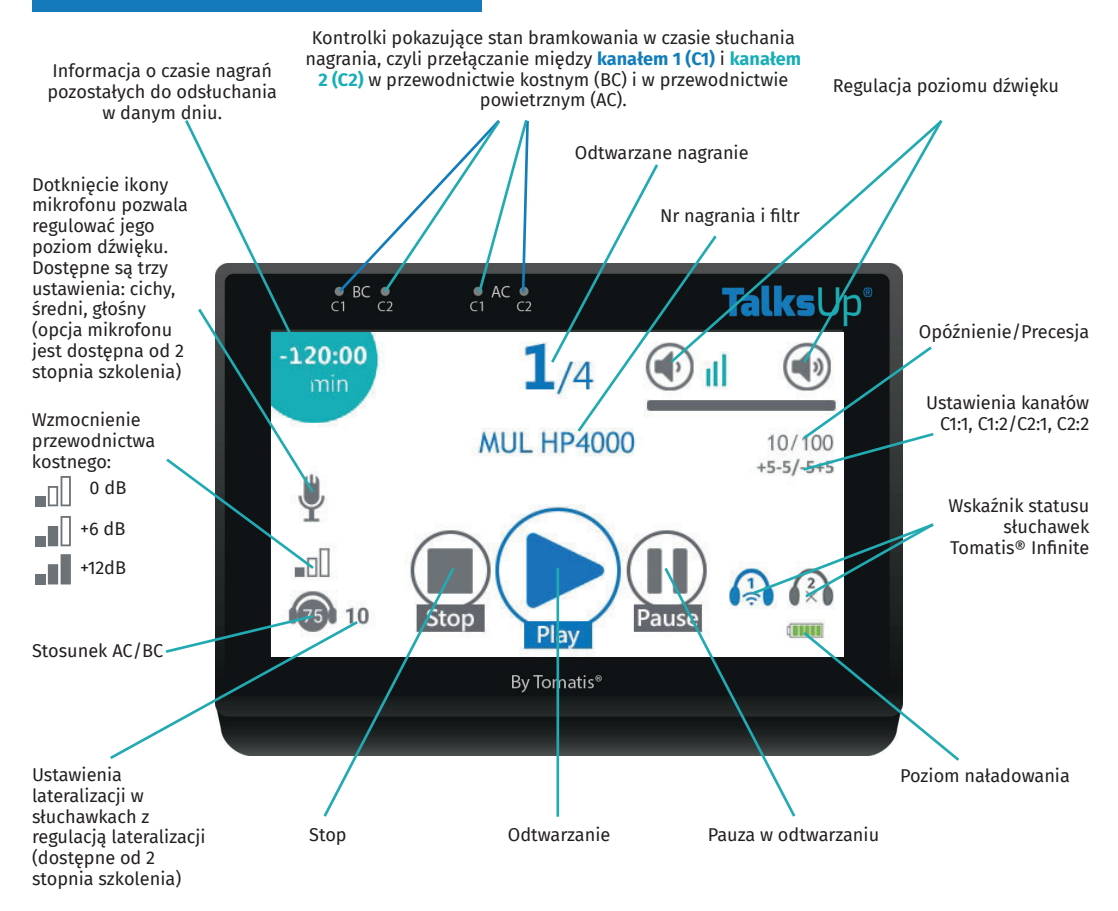

## **Ekran odtwarzania**

• Dotknięcie ikony "Pause" powoduje zatrzymanie odtwarzania muzyki aż do ponownego naciśnięcia ikony "Pause" albo "Play", które przywraca odtwarzanie bieżącego nagrania.

• Dotkniecie ikony "Stop" w trakcie odtwarzania nagrania powoduje wyświetlenie komunikatu: "Confirm Stop..." (Potwierdź zatrzymanie).

• Ponowne dotknięcie ikony "Stop" pozwala zakończyć odtwarzanie nagrań.

# **Ładowanie urządzenia**

Podczas podłączenia do ładowarki sieciowej widoczna jest jedna z poniższych ikon w zależności od stanu naładowania akumulatora:

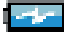

: Trwa ładowanie akumulatora TalksUp®-BT

: TalksUp®-BT jest podłączony do ładowarki sieciowej

## **Nagrania audio**

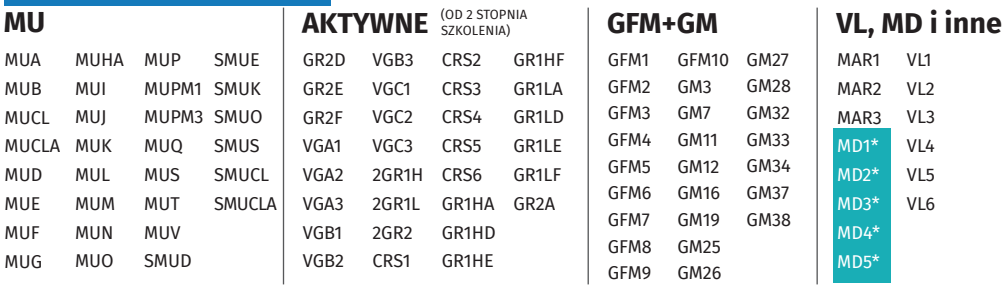

**Uwaga!** Ta czynność spowoduje, że nagrania z danego dnia zostaną wyłączone i nie będzie można do nich wrócić.

- Po odsłuchaniu wszystkich nagrań z danego dnia na ekranie pojawia się komunikat "Session done" (Seans zakończony).
- W celu wyłączenia ekranu podczas słuchania wciśnij i przytrzymaj przycisk on/off przez 2 sekundy. Pozwala to wydłużyć czas autonomii urządzenia. Żeby ponownie włączyć ekran, ponownie wciśnij przycisk i przytrzymaj go przez 2 sekundy.

• W celu wyłączenia urządzenia przejdź do menu Start, wciśnij przycisk on/off i przytrzymaj przez 3 sekundy.

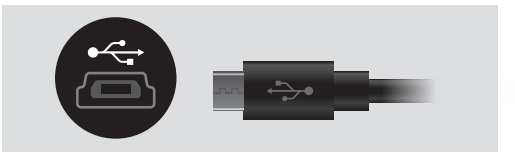

**Aby zapobiec uszkodzeniu akumulatora, unikaj całkowitego rozładowania urządzenia, szczególnie gdy nie jest używane przez parę miesięcy.**

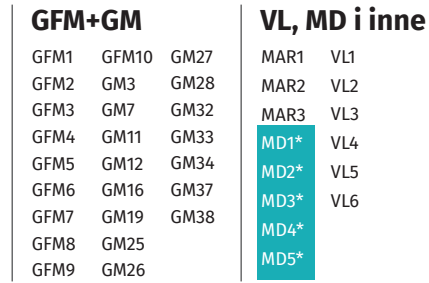

Lista nie dotyczy TalksUp® IL/AS-EN \*Od 4 stopnia szkolenia

## **Podłączanie słuchawek Tomatis® Infinite i parowanie**

**1.** Włącz TalksUp® BT, wejdź w "Settings" i naciśnij widoczny na wyświetlaczu przycisk OFF, aby zmienił się na ON.  $\bullet$ .

**2.** Na słuchawkach Tomatis® Infinite, sprawdź, czy tryb Bluetooth jest włączony.

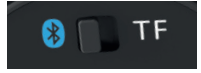

3. Na ekranie TalksUp® naciśnij na ikonkę zasięgu **december**a następnie na "Analyze" i poczekaj ok. 10 sekund.

**4.** Naciśnij na widoczny w tabeli numer słuchawek, a następnie na znajdujące się po prawej stronie szare kółko  $\bigcirc$  tak aby zaznaczyło się "ptaszkiem". Widoczna w prawym dolnym roku wyświetlacza ikona słuchawek powinna po kilku sekundach zmienić kolor na niebieski.

Jeżeli chcesz sparować 2 pary słuchawek z TalksUp® wejdź w "Settings" i przełącz przycisk na wyświetlaczu z 1 na 2 Następnie naciśnij na widoczny w tabeli w pierwszej kolumnie numer słuchawek, a potem zaznacz "ptaszkiem" szare kółko.

### **Gwarancja**

• Zestaw TalksUp®-BT jest sprzedawany specjalistom stosującym Metodę Tomatisa® z roczną gwarancją obejmującą wady produkcyjne lub ewentualne nieprawidłowe działanie podczas zwykłego używania urządzenia.

• Gwarancja nie obejmuje uszkodzeń wynikających z uderzenia, kontaktu z substancia płynna, z nieprawidłowej obsługi lub z użytkowania urządzenia TalksUp®-BT w połączeniu z niedostosowanymi akcesoriami.

Powtórz tę samą procedurę dla drugiej pary słuchawek, naciskając odpowiednie miejsca $\bigcap w$  drugiej kolumnie. Po kilku sekundach ikony obu słuchawek powinny zmienić kolor na niebieski. **12 2** 

Jeżeli w trakcie sesji słuchawki się rozłączą zatrzymaj program naciskając przycisk "Pause" i ponownie sparuj słuchawki naciskając na ikonkę  $\mathbb Q$  w prawym dolnym rogu, aby zmieniła kolor na niebieski  $\bigcap$ . Następnie wróć do programu, wybierz "Play" i kontynuuj słuchanie.

### **Po zakończeniu sesji nie zapomnij o wyłączeniu słuchawek Tomatis® Infinite oraz TalksUp® BT.**

**Ważne:** Jeżeli masz starszą wersję TalksUp® (bez Bluetooth), a chcesz używac słuchawek Tomatis® Infinite będzie Ci potrzebny adapter (aptX).

• W razie usunięcia lub zniszczenia etykiety z numerem seryjnym, znajdującej się z tyłu urządzenia TalksUp®-BT, gwarancja zostanie anulowana.

• W razie problemów z urządzeniem lub konieczności naprawy prosimy o kontakt mailowy pod adresem: info@tomatis.com, wraz z opisem problemu i numerem seryjnym TalksUp®-BT (podanym z tyłu urządzenia lub w menu Settings).

• TalksUp®-BT to wyrób służący do celów pedagogicznych, który żadnym razie nie może być uznawany za sprzęt medyczny.

# **Opcja: mikrofon do pracy aktywnej**

Aby móc korzystać z urządzenia w trybie aktywnym, Praktycy (poziom 2) i Konsultanci (poziom 3 i 4) mają możliwość zakupu mikrofonu (OM01).

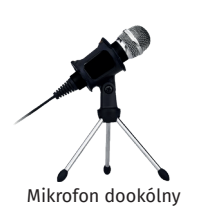

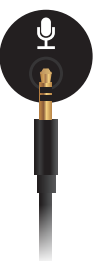

**Ważne:** aby móc używać mikrofonu, należy podłączyć słuchawki do TalksUp®-BT za pomocą przewodu, ponieważ nie będą działały w trybie Bluetooth.

# **Specyfikacja techniczna TalksUp®-BT**

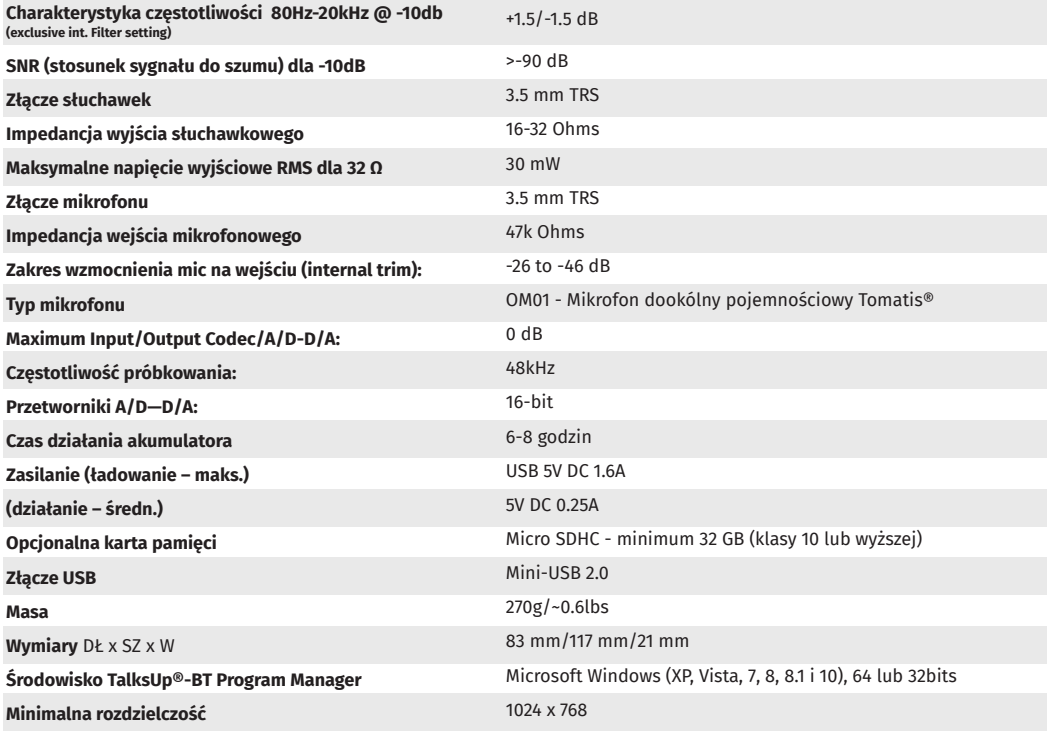

#### **Specyfikacja Bluetooth**

Standard BT: klasa 4.0, 2 apt-X | Zakres częstotliwości: 2402 MHz – 2480 MHz | Czułość RF 0.1% BER przy -88 dBm | Moc transmisji BER/EDR klasa 2 < 4 dBm, BLE < 10dBm | Modulacja 8 DPSK, PI/4 DQPSK, GFSK | Maksymalna szybkość transmisji danych 3 Mbps (typowa 1,6 Mbps)

#### **Specyfikacja audio**

Rozdzielczość DAC: 16 bits | Częstotliwość próbkowania DAC: 8 KHz – 90 KHz | DAC SNR: 96 dB | Oddzielenie stereo: -87.7 dB

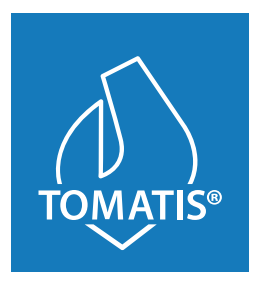

**TOMATIS DEVELOPPEMENT S.A.** 76 avenue de la Liberté | L-1930 Luxembourg info@tomatis.com | 00352 26 27 20